## Configure the Repairs of an Asset Type

1. Click assets

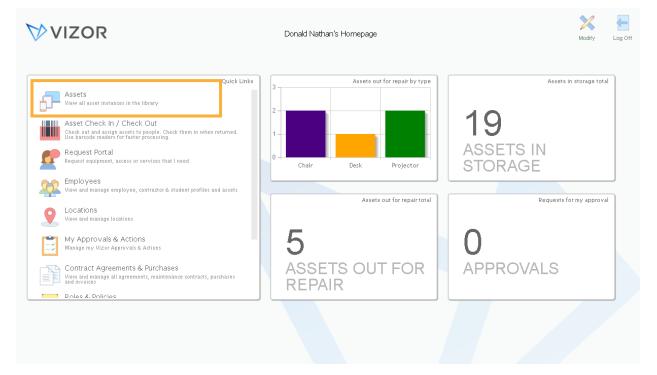

2. A list of your assets will show. Click manage Asset Types. Remember: configuring provisions can only be done at the asset type level

| 4 | <u>Assets</u>         |              |            |                            | 💙 VIZC                     | R           |                     | Reports Inbox | Pas | word | Options Homepage L    |
|---|-----------------------|--------------|------------|----------------------------|----------------------------|-------------|---------------------|---------------|-----|------|-----------------------|
|   | (                     | Computers    |            | 2 🏛 🕹 s                    | earch for an Asset         |             |                     |               |     |      |                       |
|   |                       |              |            |                            |                            |             |                     |               |     |      |                       |
|   | Name                  | Manufacturer | Model      | CPU                        | OS Name                    | IP Address  | Allocated to Person | Asset Type    |     |      | Add Assets            |
| D | 01ca052a-b65f-4ca2-ac |              | Acer Chron |                            | Chrome OS                  |             | <none></none>       | Chromebook    |     |      | ·                     |
| D | 0253cf0d-4f7d-4b13-9  |              | Acer Chron |                            | Chrome OS                  |             | <none></none>       | Chromebook    |     |      | Mass Update           |
| D | 02815b0c-b7c5-4959-8  |              | Acer Chron |                            | Chrome OS                  |             | <none></none>       | Chromebook    |     |      |                       |
|   | ACCT-COMP-002         | LENOVO       | 7638BV3    | Intel(R) Core(TM)2 Duo CPL | Microsoft Windows 7 Enterp | 15.0.2.10   | Martin West         | Desktop       |     |      |                       |
| D | CBC000002             |              |            |                            |                            |             | Demo User           | Chromebook    |     |      | Reassign/Reloca       |
| D | CBC000003             |              |            |                            |                            |             | Jane Rose Daren     | Chromebook    |     |      |                       |
|   | CUST-DEMO-001         | LENOVO       | 7638BV3    | Intel(R) Core(TM)2 Duo CPL | Windows Vista              | 15.0.2.11   | <none></none>       | Desktop       |     |      | Scrap                 |
|   | CUST-DEMO-003         | LENOVO       | 7638BV3    | Intel(R) Core(TM)2 Duo CPU | Microsoft Windows 7 Enterp | 15.0.2.12   | Rose Arrington      | Desktop       |     |      |                       |
|   | DEV-COMP-001          | LENOVO       | 7638BV3    | Intel(R) Core(TM)2 Duo CPU | Microsoft Windows 7 Enterp | 15.0.2.13   | Sarah Smith         | Desktop       |     |      | Mark Lost             |
|   | DEV-COMP-003          | LENOVO       | 7638BV3    | Intel(R) Core(TM)2 Duo CPL | Microsoft Windows 7 Enterp | 15.0.2.14   | John Davis          | Desktop       |     |      |                       |
|   | HR-COMP-002           | LENOVO       | 3626AT7    | Intel(R) Core(TM) iS CPU M | Microsoft Windows 7 Enterp | 15.0.2.15   | Jane Rose Daren     | Desktop       |     |      | Request Statu         |
| D | Laptop10000           | Lenovo       | G550       |                            |                            |             | Admin User          | Laptop        |     |      |                       |
|   | QA-COMP-002           | VMware, Inc. | VMware Vi  | Intel(R) Xeon(R) CPU X5690 | Microsoft Windows 7 Enterp | 15.0.2.16   | Donald Nathan       | Desktop       |     |      |                       |
|   | QA-COMP-004           | LENOVO       | 7638BV3    | Intel(R) Core(TM)2 Duo CPL | Microsoft Windows 7 Enterp | 15.0.2.17   | Chris Hubbard       | Desktop       |     |      |                       |
|   | SALES-COMP-001        | LENOVO       | 7638BV3    | Intel(R) Core(TM)2 Duo CPL | Microsoft Windows 7 Enterp | 15.0.2.18   | <none></none>       | Desktop       |     |      | Manage<br>Asset Types |
|   | SALES-COMP-003        | LENOVO       | 7638BV3    | Intel(R) Core(TM)2 Duo CPL | Microsoft Windows 7 Enterp | 15.0.2.19   | Daniel Ambler       | Desktop       |     |      | <b> </b>              |
|   | SAMPLELAPTOP1         | LENOVO       | HF98       | Intel(R) Core(TM)2 Duo CPL | Microsoft Windows 7 Enterp | 15.0.2.22   | Donald Nathan       | Laptop        |     |      | Employee Asse         |
|   | SAMPLELAPTOP2         |              |            | Intel(R) Core(TM)2 Duo CPL | Microsoft Windows 7 Enterp | 15.0.2.66   | Employee User       | Laptop        |     |      |                       |
| 2 | Server                | HP           | HP-SSO-23  | Intel Xeon 3.2 GHz         | Windows Server 2016        | 12.21.22.11 | Martin West         | Server        |     |      |                       |

3. Asset Classes will show first. This is the high-level perspective of your assets. Drill down. In this case, we will choose, computers.

| Asset Type<br>me<br>Inputer<br>Isumables<br>Iument<br>Internet and Network<br>Initure<br>dware<br>work Share | Description       Projectors, TVs, Whiteboards, Speakers, Audio Mixers       Laptops, Desktops, Servers, Virtual Machines, Chromebooks       USB Memory Sticks, Keyboards, Mice, Toners, Cabling       Signed Agreements, Manuals       Email Accounts, Routers, Switches       Desks, Chairs, Filing Cabinets       Printers, Manitors, Photo Copiers | Asset Class                            |                                      | Add New<br>Asset Class<br>Add New<br>Asset Class<br>Add New<br>Asset Type<br>Mass Update |
|----------------------------------------------------------------------------------------------------|----------------------------------------------------------------------------------------------------|----------------------------------------|--------------------------------------|------------------------------------------------------------------------------------------|
| Inputer<br>Isumables<br>Iument<br>Internet and Network<br>Initure                                            | Projectors, TVs, Whiteboards, Speakers, Audio Mixers Laptops, Desktops, Servers, Virtual Machines, Chromebooks USB Memory Sticks, Keyboards, Mice, Toners, Cabling Signed Agreements, Manuals Email Accounts, Routers, Switches Desks, Chairs, Filing Cabinets                                                                                         |                                        | (0 ==1<br>(0 ==1<br>(0 ==1<br>(0 ==1 | Asset Class Add New Asset Type                                                           |
| Inputer<br>Isumables<br>Iument<br>Internet and Network<br>Initure                                            | Projectors, TVs, Whiteboards, Speakers, Audio Mixers Laptops, Desktops, Servers, Virtual Machines, Chromebooks USB Memory Sticks, Keyboards, Mice, Toners, Cabling Signed Agreements, Manuals Email Accounts, Routers, Switches Desks, Chairs, Filing Cabinets                                                                                         |                                        | (0 ==1<br>(0 ==1<br>(0 ==1<br>(0 ==1 | Asset Class                                                                              |
| ument<br>all, Internet and Network<br>niture<br>dware                                                        | Laptops, Desktops, Servers, Virtual Machines, Chromebooks<br>USB Memory Sticks, Keyboards, Mice, Toners, Cabling<br>Signed Agreements, Manuals<br>Email Accounts, Routers, Switches<br>Desks, Chairs, Filing Cabinets                                                                                                    | <br><br><br>                           | (0 ==1<br>(0 ==1<br>(0 ==1<br>(0 ==1 | Asset Class Add New Asset Type                                                           |
| ument<br>all, Internet and Network<br>niture<br>dware                                                        | USB Memory Sticks, Keyboards, Mice, Toners, Cabling<br>Signed Agreements, Manuals<br>Email Accounts, Routers, Switches<br>Desks, Chairs, Filing Cabinets                                                                                                    | -                                      |                                      | Asset Type                                                                               |
| rument<br>all, Internet and Network<br>niture<br>dware                                                       | Signed Agreements, Manuals<br>Email Accounts, Routers, Switches<br>Desks, Chairs, Filing Cabinets                                                                                                    |                                        | 신 트1<br>신 트1                         | Asset Type                                                                               |
| all, Internet and Network<br>niture<br>dware                                                                 | Email Accounts, Routers, Switches Desks, Chairs, Filing Cabinets                                                                                                    |                                        |                                      | Mass Update                                                                              |
| niture<br>dware                                                                                              | Desks, Chairs, Filing Cabinets                                                                                                    |                                        |                                      | Mass Update                                                                              |
| dware                                                                                                    |                                                                                                    |                                        |                                      |                                                                                          |
|                                                                                                    | Printers, Monitors, Photo Copiers                                                                                                    | -                                      |                                      |                                                                                          |
| work Charo                                                                                                   |                                                                                                    |                                        | 12 🗋                                 |                                                                                          |
| WORK Share                                                                                                   | Networks shares which are required by the business                                                                                                    |                                        | 12 🗋                                 | Return to                                                                                |
| sical Security                                                                                               | ID Badges, Electronic Key Cards, Keys                                                                                                    |                                        |                                      | Asset Library                                                                            |
| vices                                                                                                    | IT Services                                                                                                    |                                        | 12 🗋                                 |                                                                                          |
| ecom                                                                                                    | VoIP Phones, iPhones, Andraid Phones                                                                                                    | -                                      | 1≣ □>                                | Hidden<br>Asset Types                                                                    |
|                                                                                                    |                                                                                                    |                                        |                                      |                                                                                          |
|                                                                                                    |                                                                                                    |                                        |                                      |                                                                                          |
| ec                                                                                                    | om                                                                                                    | om VolP Phones, Phones, Android Phones |                                      |                                                                                          |

4. Pick the asset type you want to configure. In this case, we will choose, Desktops.

| III Asset Types      | VIZOR                               |                | tions Homepage Log Off                              |
|----------------------|-------------------------------------|----------------|-----------------------------------------------------|
| ➡ Asset T            | /pes 😥 🛱 🛃 Search for an Asset Type |                |                                                     |
| (Start) > Computer > |                                     |                |                                                     |
| Name                 | Description                         | Asset Class    | Add New<br>Asset Class                              |
| Chromebook           | -                                   | Computer 🗋 😒 🗖 |                                                     |
| Chromebook Container | -                                   | Computer 🗋 😒 🗖 | Add New                                             |
| Desktop              |                                     | Computer 🗋 😒 🗖 | Asset Type                                          |
|                      | -                                   | Computer 🗋 😒 🗖 |                                                     |
| Server               |                                     | Computer 🕞 🙁 🗖 | Mass Update                                         |
|                      |                                     |                | Return to<br>Asset Library<br>Hidden<br>Asset Types |
|                      | V Page 1 of 1 (5 matches)           |                |                                                     |

| Update the information      | on for the asset | type. Define h | ere any Actions n | eeded to provisio | n or deprovisi | on the asset <b>Des</b> | top. |   |          |         | History | New Email | Emails |
|-----------------------------|------------------|----------------|-------------------|-------------------|----------------|-------------------------|------|---|----------|---------|---------|-----------|--------|
| verview Details L           | ife Cycle        | Actions        | Pui chases        | Allocation        | Assets         | Mapping                 |      |   |          |         |         |           |        |
| Name:                       | Desktop          |                |                   | :                 | ]              |                         |      | ſ |          |         |         |           |        |
| 1anufacturer:               |                  |                |                   | :                 | ]              |                         |      |   |          |         |         |           |        |
| escription:                 |                  |                |                   |                   | 1              |                         |      |   |          |         |         |           |        |
| esponsible:                 | 2                |                |                   |                   |                |                         |      |   |          |         |         |           |        |
| sset Will Expire On:        | <u> </u>         |                |                   | :                 |                |                         |      | L | Change F | licture |         |           |        |
| rivacy or Security Sensitiv | B:               |                |                   | :                 | 1              |                         |      |   | Charge P | icture  |         |           |        |
| elevant to Data Protection  | n:               |                |                   | :                 | 1              |                         |      |   |          |         |         |           |        |
| las An Associated Cost?:    | Yes              |                |                   | :                 | 1              |                         |      |   |          |         |         |           |        |
| ssociated Cost:             | \$ 0.00          |                |                   |                   |                |                         |      |   |          |         |         |           |        |
| rack As:                    | Individual       |                |                   | :                 | ]              |                         |      |   |          |         |         |           |        |
| isible:                     | Yes              |                |                   | :                 |                |                         |      |   |          |         |         |           |        |
| an Be Requested:            | Yes              |                |                   | :                 |                |                         |      |   |          |         |         |           |        |
| D:                          | 1                |                |                   |                   |                |                         |      |   |          |         |         |           |        |
|                             |                  |                |                   |                   | Attach         | ments                   |      |   |          |         |         |           |        |
| omments:                    |                  |                |                   |                   |                |                         |      |   |          |         |         |           |        |
|                             |                  |                |                   |                   |                |                         |      |   |          |         |         |           |        |
|                             |                  |                |                   |                   |                |                         |      |   |          |         |         |           |        |

5. The details of the asset type will pop up. Click the Actions tab

6. In the third box, this is where you set up the automated actions for a repair. When the actions are listed, you can edit them by clicking on them.

|           | Details Life Cycl       | e Actions       | Purchases         | Allocation | Assets | Mapping |      |    |   |  |  |
|-----------|-------------------------|-----------------|-------------------|------------|--------|---------|------|----|---|--|--|
| Associate | ed Actions:             |                 |                   |            |        |         |      |    |   |  |  |
| This asse | t type uses the followi | ng provisioning | actions:          |            |        |         |      |    |   |  |  |
|           | Action                  |                 |                   |            |        |         |      | Ad | d |  |  |
| P         | Set up hardware for ne  | w workstation   |                   |            |        |         | ≑ ₿8 |    |   |  |  |
|           |                         |                 |                   |            |        |         |      |    |   |  |  |
|           |                         |                 |                   |            |        |         |      |    |   |  |  |
|           |                         |                 |                   |            |        |         |      |    |   |  |  |
| This asse | t type uses the followi | ng de-provision | ning actions:     |            |        |         |      |    |   |  |  |
|           | Action                  |                 |                   |            |        |         |      | Ad | d |  |  |
|           |                         |                 |                   |            |        |         |      |    |   |  |  |
|           |                         |                 |                   |            |        |         |      |    |   |  |  |
|           |                         |                 |                   |            |        |         |      |    |   |  |  |
|           |                         |                 |                   |            |        |         |      |    |   |  |  |
|           |                         |                 |                   |            |        |         |      |    |   |  |  |
| This asse | t type uses the followi | ng actions whe  | n sent for repair | :          |        |         |      |    |   |  |  |
|           | Action                  |                 |                   |            |        |         |      | Ad | d |  |  |
|           |                         |                 |                   |            |        |         |      |    |   |  |  |
|           |                         |                 |                   |            |        |         |      |    |   |  |  |
|           |                         |                 |                   |            |        |         |      |    |   |  |  |
|           |                         |                 |                   |            |        |         |      |    |   |  |  |

## 7. Add another action by clicking add.

| This asset type uses the following actions when Action | n sent for repair: |      | Add  |
|--------------------------------------------------------|--------------------|------|------|
|                                                        |                    |      |      |
|                                                        |                    |      |      |
| This color indicates a required field                  | E                  | lack | Next |

Here are some examples of what actions you can add. Perhaps, you want to create a helpdesk ticket or require an approval at this point in the lifecycle.

| Enter the infor   | In the new action.            |   |
|-------------------|-------------------------------|---|
| Details Execute V | Jhen                          |   |
| Name:             |                               |   |
| Action Type:      |                               | : |
| Action Task:      | Active Directory Automation   |   |
| Auton Task.       | Change Management Ticket      | i |
|                   | Charge                        |   |
| Category:         | Execute Command               | : |
|                   | HelpDesk Ticket Request Asset | : |
| Sub-Category:     | Require Annroval              | : |
|                   | Pege 1 of 1 (9 matches)       |   |
|                   | <b>Attachments</b>            |   |
| Description:      |                               |   |
|                   |                               |   |
|                   |                               |   |
|                   |                               |   |

Notice the other tab "Execute When" that is where you can set up parameters on when to trigger the actions.

| Edit Asset Type: Desktop                                    |      |      |      |        |       |
|-------------------------------------------------------------|------|------|------|--------|-------|
| Add New Action<br>Enter the information for the new action. |      |      |      |        | 2     |
| Details Execute When                                        |      |      |      |        |       |
| When should this action be executed?                        |      |      |      |        |       |
| Always                                                      |      |      |      |        |       |
| When the following conditions are met                       |      |      |      |        |       |
| <pre><field> = <value></value></field></pre>                |      |      |      |        |       |
| <pre></pre>                                                 |      |      |      |        |       |
| <pre> <field> = <value></value></field></pre>               |      |      |      |        |       |
|                                                             |      |      |      |        |       |
|                                                             |      |      |      |        |       |
|                                                             |      |      |      |        |       |
|                                                             |      |      |      |        |       |
|                                                             |      |      |      |        |       |
|                                                             |      |      |      |        |       |
|                                                             |      |      |      |        |       |
|                                                             |      |      |      |        |       |
|                                                             |      |      |      |        |       |
| This color indicates a required field                       |      | Back | Next | Finish | Close |
| color indicates a required field                            | Back | Next | OK   | Save   | Clos  |

8. Press finish to save your changes.